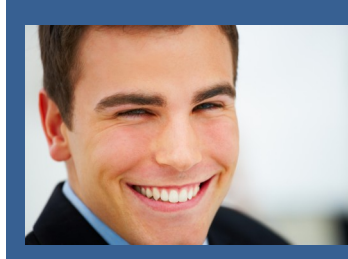

# **LANDPARK IDA IMPORTATION AUTOMATIQUE DES DTA**

Pour une information immédiate sur Landpark IDA

Appelez nous au 02 43 46 53 67 / contact@cerus.net

## **IMPORTATION AUTOMATIQUE DE TOUS VOS INVENTAIRES**

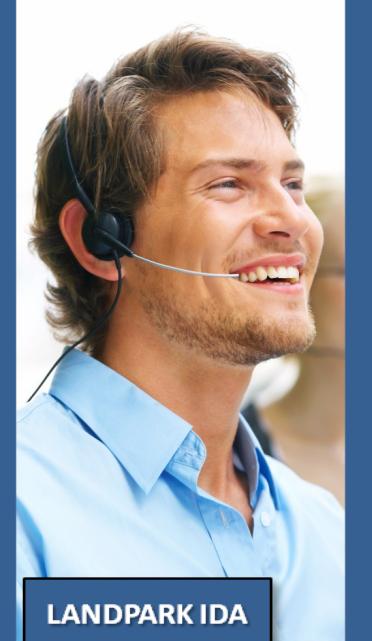

**INDISPENSABLE POUR VOUS GAGNER DU TEMPS**

**Landpark IDA automatise de façon planifiée et automatique l'ensemble de vos importations d'inventaires en tâche de fond**

**La Couetterie 72500 Beaumont Pied de Boeuf France Téléphone : 02 43 46 53 67 Email : contact@cerus.net http://www.landparksoftware.com**

CONÇU ET FABRIQUÉ EN FRANCE

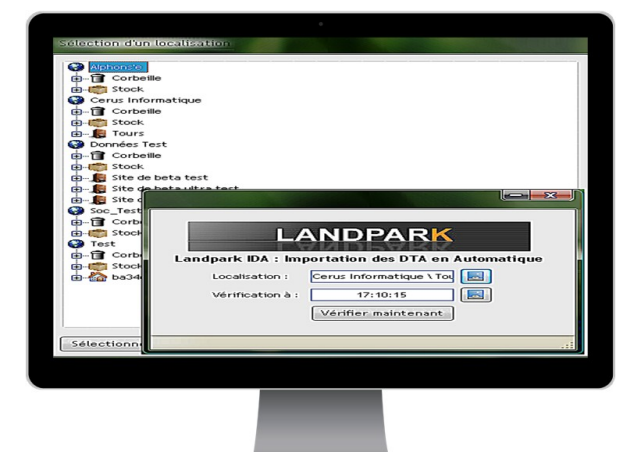

#### Avec **Landpark IDA**

(Importation des Dta Automatique) la tâche d'import de tous vos résultats d'inventaires est complètement automatisable en tâche de fond.

► Landpark IDA vous permet d'éviter de passer par toutes les étapes précédentes en lançant Landpark ( => Menu Outils -Importation d'inventaires, puis vous paramétrez l'importation => Localisation, matériel voulu puis vous choisissez alors les postes à importer à nouveau ayant été modifié par le nouvel inventaire, pour ensuite les enregistrer dans la base de données). Opérations effectuées à chaque fois lors d'un de vos nouveaux inventaires de parc.

- ► Vous allez lancer **Landpark IDA** puis paramétrer l'importation automatique => Heure de vérification et Localisation.
- ► Le programme met à jour les anciens Dta(s) déjà localisé dans Landpark. Aucun besoin d'associer ces anciens Dta(s) dans l'arborescence de localisation du programme IDA parce que celui-ci détecte l'ancienne localisation.
- ► Le programme insère les nouveaux fichiers DTA(s) : les données de vos inventaires dans la base Landpark sont alors remise à jour automatiquement.

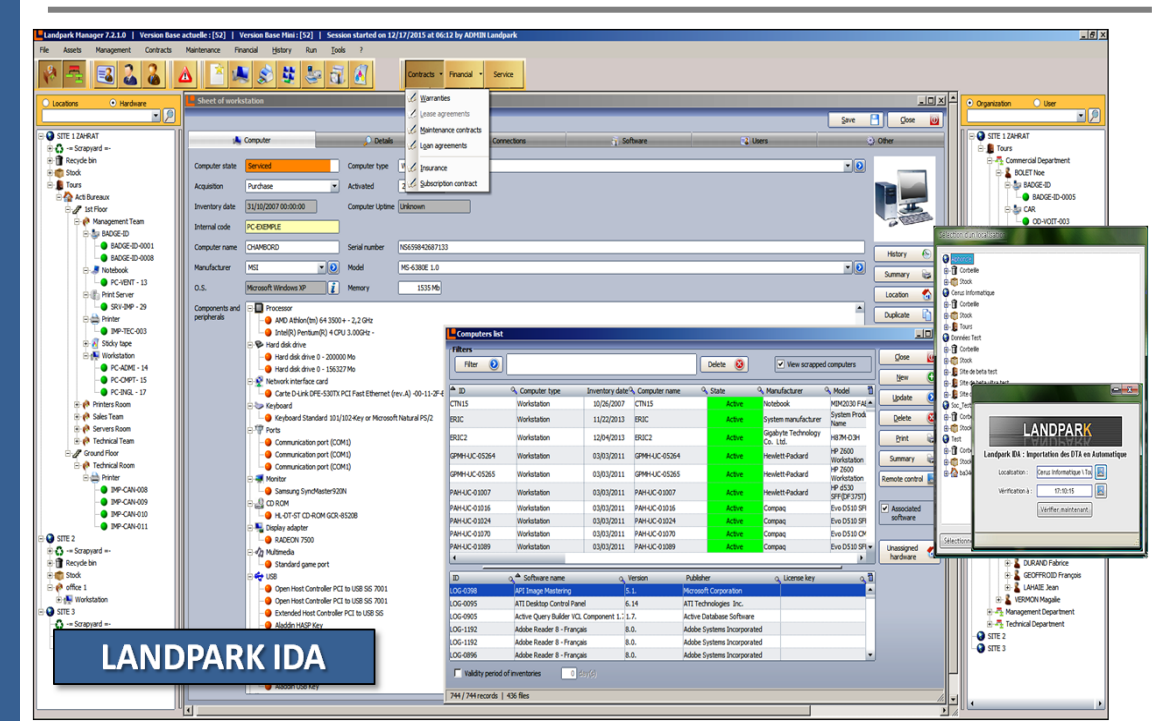

### **100% DE VOS INVENTAIRES IMPORTÉS EN TACHE DE FOND**

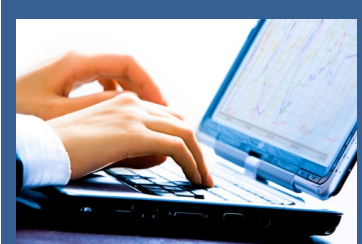

# **LANDPARK IDA**

Pour une information immédiate sur Landpark IDA

Appelez nous au 02 43 46 53 67 / contact@cerus.net

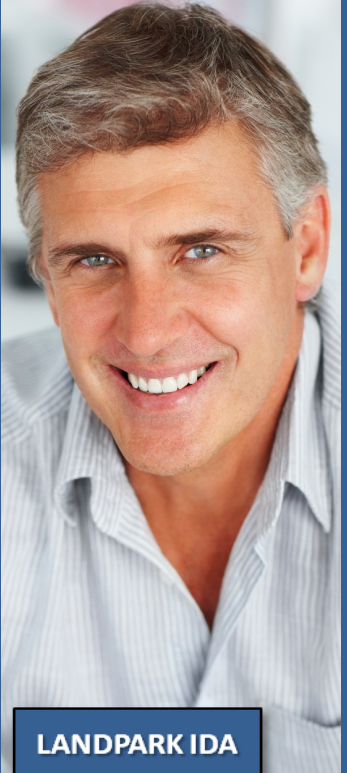

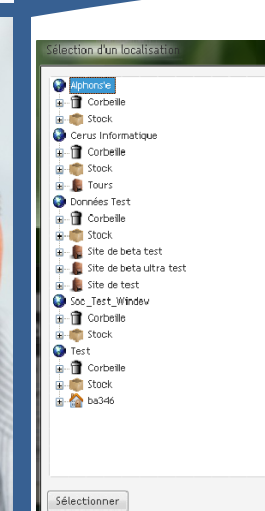

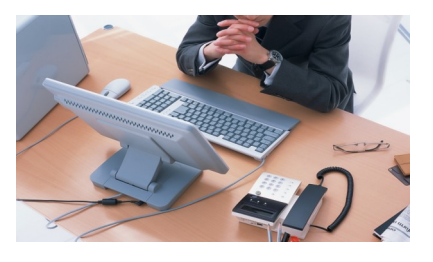

- ► De plus, **Landpark IDA** reprend l'ensemble du paramétrage des paramètres d'importations de Landpark lors de son fonctionnement.
- Si vous avez indiqué dans le panneau suivant de Landpark un certain nombre de restrictions lors de l'importation des inventaires, ces mêmes restrictions seront prises en compte par l'outil automatique **Landpark IDA**.
- ► **Landpark IDA** vous permet d'éviter de passer par toutes les étapes précédentes en lançant Landpark ( => Menu Outils – Importation d'inventaires, puis vous paramétrez l'importation => Localisation, matériel voulu, puis vous choisissez alors les postes à importer à nouveau ayant été modifié par le nouvel inventaire, pour ensuite les enregistrer dans la base de données). **Opérations effectuées à chaque fois lors d'un de vos nouveaux inventaires de parc.**
- En résumé, Landpark IDA est un logiciel qui importe et met à jour les postes de votre réseau dans votre base de données Landpark.
- ► Il vérifie tous les jours automatiquement à une heure précise et paramétrable, la présence de nouveaux fichiers de résultats d'inventaire (DTA) dans votre dossier Résultats.
- ► Précédemment, il fallait ouvrir Landpark pour effectuer l'importation des résultats d'inventaire et pendant ce temps aucune autre action ne pouvait être alors effectuée.
- ► Maintenant **Landpark IDA** importe automatique les inventaires et laisse la main à l'utilisateur afin qu'il puisse utiliser les autres produits Landpark.
- ► **Landpark IDA** est un module de la gamme Landpark et nécessite que Landpark Manager soit installé.

#### .<br>Assistant d'importation des résultats d'inventaire. Paramétrage de l'importation Paramètres d'importation Paramètres de l'assistant  $\overline{\triangleright}$  Sélection des informations  $\begin{array}{l} \Xi \in \Xi_0^{\infty} \subset \Xi_0^{\infty} \subset$ à importer  $\boxed{\checkmark}$  Partitions des diques durs Disques logiques version de l'originales<br>De Cartes réseaux<br>De Protocoles réseaux **ANDPAR** ✔ Fournisseurs réseaux clients réseaux  $\overline{\overline{\mathbf{v}}}$  Domaines <u>| U</u> Dunames<br>|<u>U</u> Logiciels - Précision du n° de version | 2 dhiffre(s)<br>|U Fichiers fikés<br>|U Fichiers système Oppoées utilisateur Données de la base de registre Périphériqes autres iqes autres<br>□ Convertir Fichiers XML en DTA.<br>□ Supprimer Fichiers XML convert Ecraser les données saisies manuellement Suivant D Annuler 0 Etape :  $2/9$

Importez automatiquement tous vos inventaires en tâche de fond pour vous faire gagner du temps

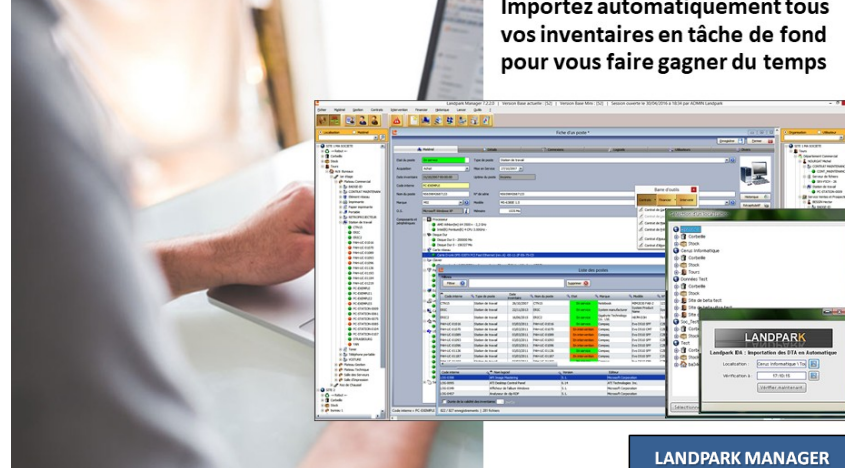

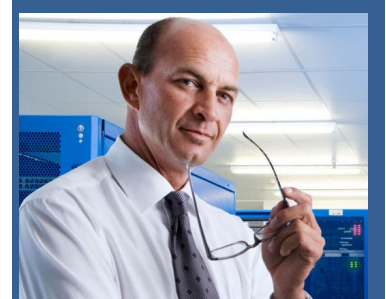

**La Couetterie 72500 Beaumont Pied de Boeuf France Téléphone : 02 43 46 53 67 Email : contact@cerus.net http://www.landparksoftware.com**

## **100% DE VOS INVENTAIRES IMPORTÉS EN TACHE DE FOND**